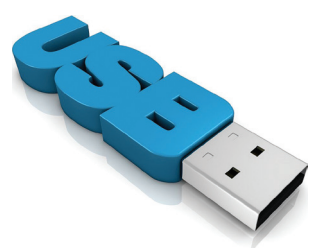

USB Flash Drive – also variously known as Thumb Drive, Pen Drive, Disk Key, Gig Stick, or Memory Stick.

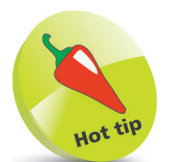

The 32-bit versions are only provided for compatibility with older computers – typically those manufactured before 2008. You should generally download the 64-bit version. If your computer is not compatible you will simply see an error message – no harm will be done.

## **Creating Boot Media**

The Linux Mint distro is available in three editions, with desktop environments called "Cinnamon", "MATE", and "Xfce" respectively. The most popular version is the Cinnamon edition that will be used throughout this book. It can be downloaded onto a USB flash drive to create "boot media". This lets you try out Linux without making changes to your system, and lets you install Linux onto your system if desired. But first you will need to ensure your system meets these minimum requirements:

- **1GB of RAM** (2GB preferred)
- **15GB of disk space** (20GB preferred)
- **1024 x 768 screen resolution**

Like other Linux distros, the Linux Mint download is an ISO image file whose content must be "burnt" onto the USB flash drive (not merely copied onto it) to create the boot media:

Launch a web browser, then navigate to the download page **linuxmint.com/download.php**

## l**<sup>2</sup>** Next, click on the **Cinnamon 64-bit** link

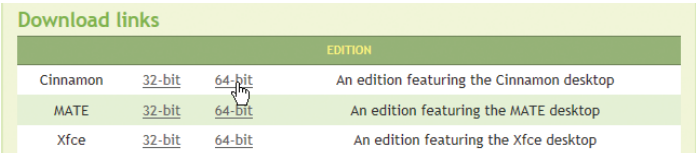

**lack 3** Now, click a **Download mirror** link in your country from the list that appears

l**<sup>4</sup>** Choose to save the ISO image file in a preferred location on your system to begin the download

**5** When the ISO download has completed, you now need an app to burn the image onto the USB flash drive. Linux Mint recommends the **Etcher** app. Navigate your web browser to **etcher.io** and download the installer for your system. For example, "Download for Windows x64"

## from Linux in easy steps, 6th edition from Linux in easy steps, 6th edition

## **...cont'd**

**6** When the installer download has completed, run its **Setup** wizard to install Etcher on your system

- Next, connect a USB flash drive to your computer
- l**<sup>8</sup>** Now, start the Etcher app and click the **Select image** button, then select the ISO image file you downloaded

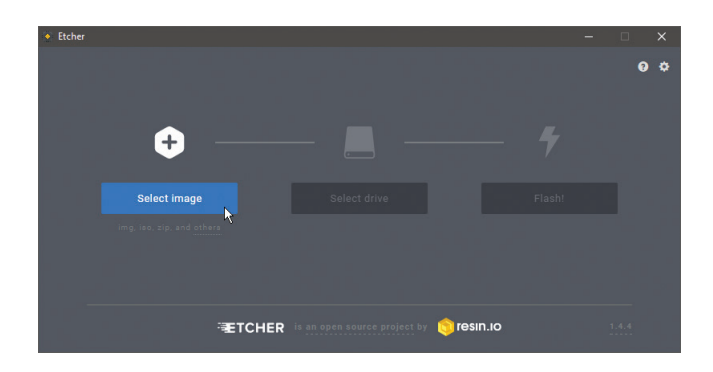

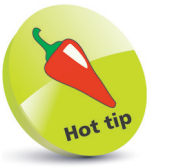

If you wish to verify the ISO image file (recommended) you can find instructions on how to do so at linuxmintinstallation-guide. readthedocs.io/en/ latest/verify.html

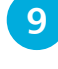

**9** Click the **Select drive** button, then select the USB flash drive you connected to your computer

**10** Click the **Flash!** button to burn the contents of the ISO onto the USB flash drive – creating the Linux boot media

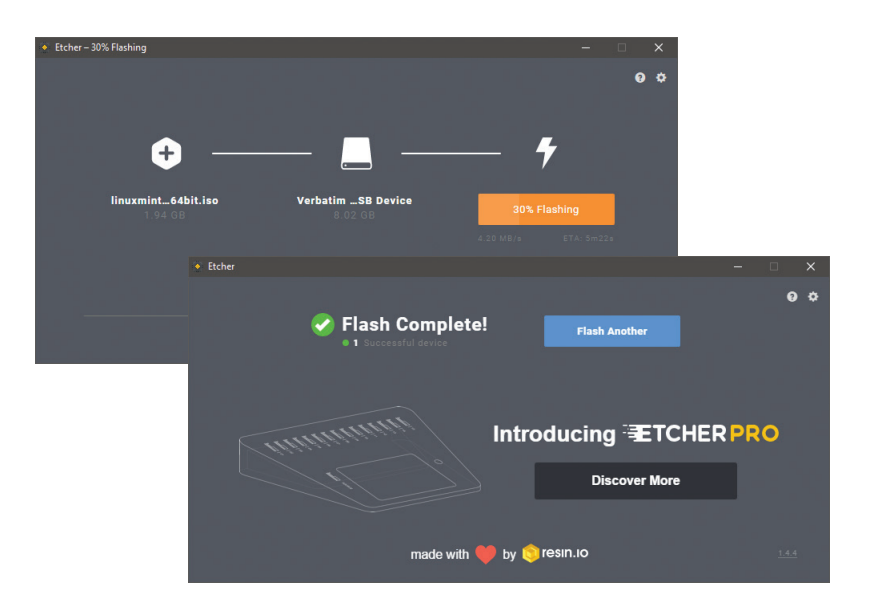